## **ESR HOW TO GUIDE – ACCESSING P60 (MOBILE)**

## STEP 1 – Access MyESR and login

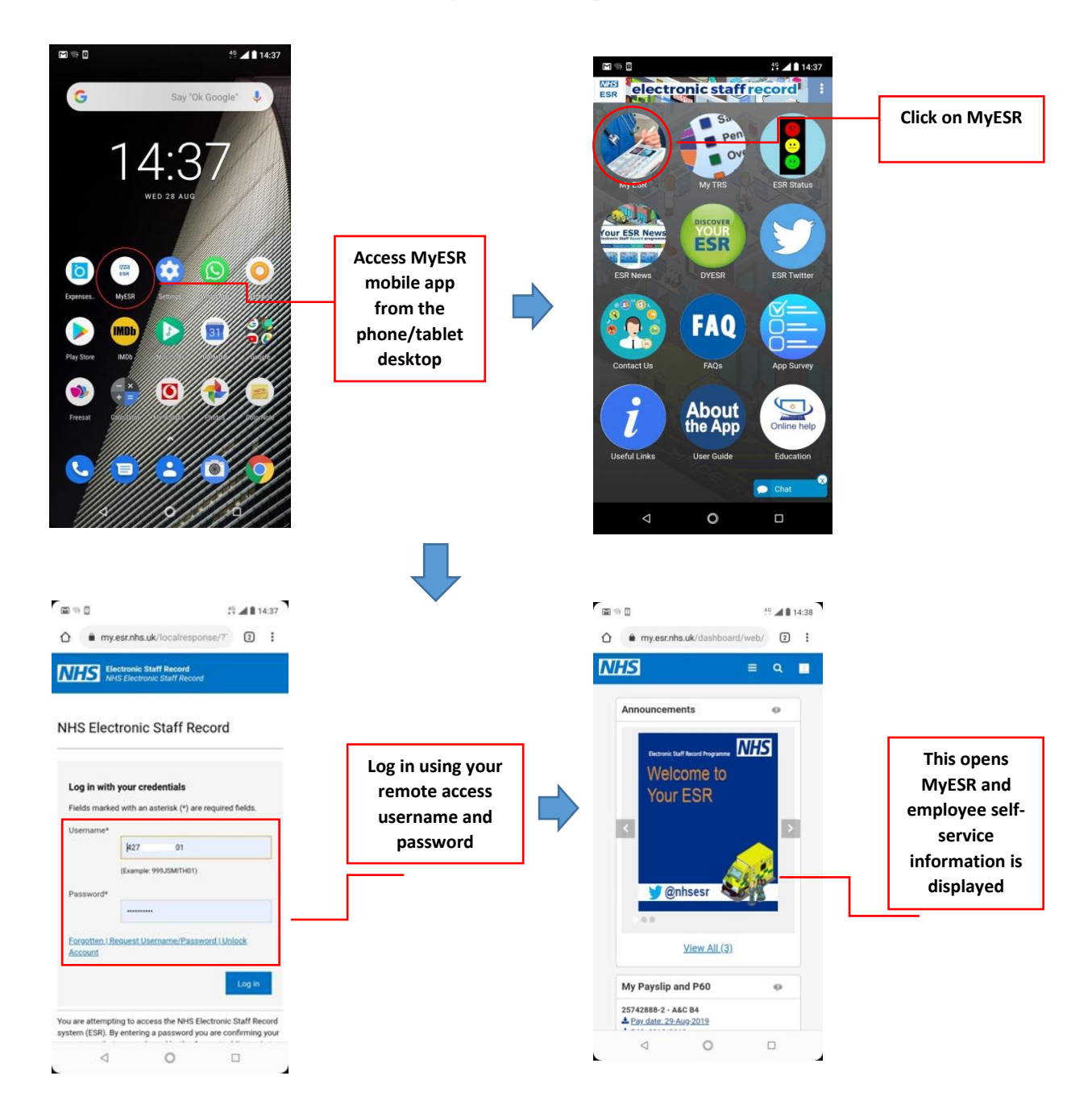

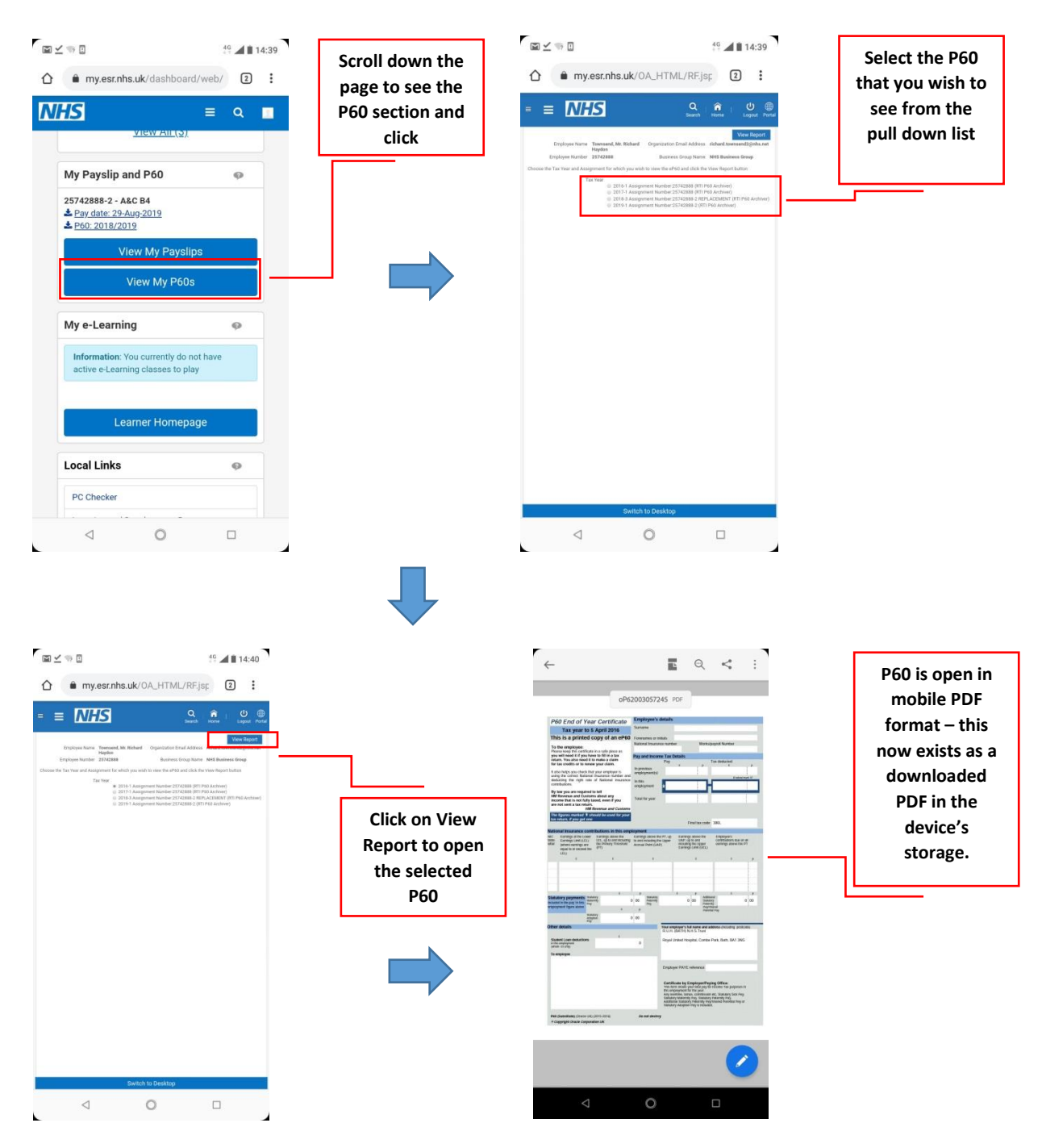

## STEP 2 – Accessing P60 information